# **Mini Digital Camera**

# **User's Guide**

# **1.INTRODUCTION**

# **1.1 Introduction of the Mini Digital Camera**

This digital camera is a network digital camera, your close daily-life partner.The small casing makes it easy to carry around. It is easy to use, and capture sharp and real image. Besides taking photos, it carries video clips function features.process, photos-sending.The most convenient feature is that you can communicate with others face to face through Internet.The Mini Digital Camera makes your life more beautiful.

#### **1.2.Supplies**

Mini Digital Camera, USB Cable, One piece of AAA Battery, Installation CD

## **1.3.Part Names**

Button Explanation:

SNAP: Power Off Button, Snap Button

MODE: Mode Button, Power On Button

# **1.4.LCD Panel**

- <sup>20</sup> : Normal mode
- OF : Power off mode
- $S_f$  : Self-Timer shot mode
- $E \cdot$  Continuous shot mode
- CP : Compressed mode
- P : Non-compressed mode
- AI : Video function mode
- CL : Delete last photo
- CA : Delate all photos
- H<sub>r</sub>: High-resolution format
- $L_{\rm C}$ : Low-resolution format
- F5 : 50Hz(~220v Voltage)
- $F6:60Hz$  (~110v Voltage)

#### **1.5 Specification**

- Storage memory size:16Mb SDRAM
- <sup>(4)</sup> Photos: non-compressed CIF (352\*288): about 20 pictures QCIF (176\*144): about 81 pictures
- Under compressed CIF (352\*288): about 60 pictures QCIF (176\*144): about 243 pictures
- Lens: 1/4 inch fixed lens
- a Aperture.: 2.8
- Exposure mode:Auto
- White balance:Automatic
- Self-timer delay:10 seconds
- Communication port:USB standard port
- Image Sensor:1/4 inch CMOS
- Image Specification:352\*288 pixel (CIF)、176\*144 pixel (QCIF)
- For Mode: Single/Self-timer / continuous shot /set up AVI files(352\*288/ 176\*144 pixel AVI format)
- **Shutter speed:**  $1/60$  second-1/1500 second
- LCD panel:2 digit displays

Frame rate: 12 frames per second

6-8 frames per second (in video mode / in  $\mathbb{C}^2$  mode)

- Power supply and management:
	- A ) One piece of AAA alkaline battery
	- B ) Automatically power off in 30 seconds idle.
	- C ) 10 hours continuous photo taking.
	- D) Low battery alert
- $\overline{\Theta}$  Weight: about 27g (without battery)
- $\overline{\bullet}$  Dimensions: 58.7 mm X 41.7mm X 15mm
- Operation System:WIN98/2000/ME/XP

#### **2. How to use the Mini Digital Camera**

# **2.1 Power On/Off**

**EXECUTE:** Press **MODE** button when the camera is off. LCD panel shows "Hr", and then shows"20". "Hr" stands for CIF quality format, and "20" for normal mode and number of photo can be taken. When the Mini digital camera is idle for 30 seconds, it will automatically shut off.

#### **2.2 Normal Shot Mode**

- *F* Press **MODE** button, LCD display normal mode.
- **Press SNAP Button**, a short sound from the buzzer shows the completion of photo taking and the figure on LCD will automatically reduce .
- When reaching the capacity,LCD displays "00". Even you further pressing the **SNAP Button**, you will hear 'di-di' sound, the figure on LCD remains unchanged.
- When light is not enough, you will hear 'di-di-di' sound,and the figure

on LCD remains unchanged.

#### **2.3 Self-timer Shot Mode**

- Press **MODE Button** to choose self-timer mode.
- Press **SNAP Button** to start self-timer,self-timer will delay 10 seconds.It finishes with a 'di' sound.
- After the completing of self timer, the figure on LCD will automatically reduce and back to normal mode.

## **2.4 Continuous shot mode**

- Press **MODE Button** to choose continuous mode.
- Press **SNAP Button** to start continuous shot. It stops until release **SNAP Button** or the number of photos reaches the minimum value "00".

## **2.5 AVI Function Mode**

- Press **MODE Button** to choose video function mode.
- **For Press SNAP Button** to start, and LCD will flash.
- After starting taking video, it will stop when the **SNAP Button** is released or the minimum value "00" is shown on the LCD panel. Note : Please move slowly and steadily when taking video.

# **3. Function Operation**

- **3.1 Delete single photo (** Only delete the last photo)
	- Press **MODE Button**,LCD panel shows icon "CL"
	- Press S**NAP Button** to choose and LCD will flash,then press **SNAP Button** again to confirm. After the last photo is deleted. LCD shows the number of photos(could not be taken) increasing by one.

# **3.2 Delete all photos**

- **EXPRESS MODE Button.** LCD shows icon "CB":
- Press **SNAP Button** to choose and LCD will flash,then press **SNAP**

 **Button** again to confirm, and all photos are deleted.

- **3.3 CIF format**
	- **EXPRESS MODE Button.** LCD shows icon"He"
	- **EXPRESS SNAP Button to confirm, LCD shows icon"H<sub>c</sub>"** when turn on the camera in this mode.

#### **3.4 QCIF format**

- **E** Press **MODE Button**, LCD shows icon"L r<sup>"</sup>
- **Example 3 Press SNAP Button** to confirm, LCD shows icon"L<sub>r</sub>" when turn on the camera in this mode.

## **3.5 Compressed mode**

- **Press MODE Button, LCD shows icon"FP"**
- Press **SNAP Button** to confirm.
- Compressed mode under CIF format allows to take maximum of 60 photos.
- Compressed mode under QCIF format allows to take maximum of 243 photos.

#### **3.6 Non-compressed mode**

- **Press MODE Button, LCD shows icon "nP"**
- Press **Shutter Button** to confirm.
- Non-compressed mode under CIF format allows to take a maximum of 20 photos.
- Non-compressed mode under QCIF format allows to take a maximum 81 photos.

# **3.7 Exposure light / AC voltage / frequency 50Hz mode**

- **Press MODE Button**, LCD shows icon "F5"
- Press **SNAP Button** to confirm.
- When exposure light is florescent lamp, AC voltage is 220V, frequency is  $50Hz$ , please chose this mode. (factory setting is  $220V$  and  $50Hz$ )
- **3.8 Exposure light / AC voltage / frequency 60Hz mode**
	- Press **MODE Button**,LCD shows icon "f6"
	- Press **SNAP Button** to confirm.
	- $\Box$  When exposure light is fluorescent lamp, AC voltage is 110V, frequency is 60Hz, please chose this mode.

Remark:

 50Hz/60Hz is the AC voltage/frequency of different regions and countries. 50Hz for china, 60Hz for European and American countries.

## **4. Installation and Application of the software**

#### **4.1 Software installation**

 Put the included installation software into the CD ROM, run the *setup. exe* file and install the drive and application as per hints.

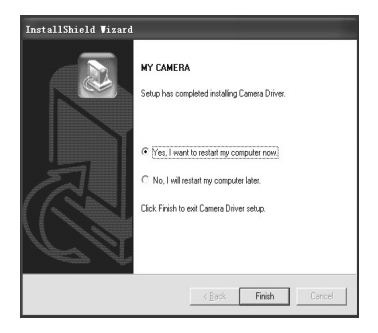

Restart the computer after finishing the installation.

# **4.2 Software Uninstall**

 The software can be uninstalled by clicking the menu item of "Uninstall", or selecting the "Camera Driver" item in the "Add/Remove Programs" applet of control panel and remove it.

# **4.3 Main Explanation of the Software' Menu**

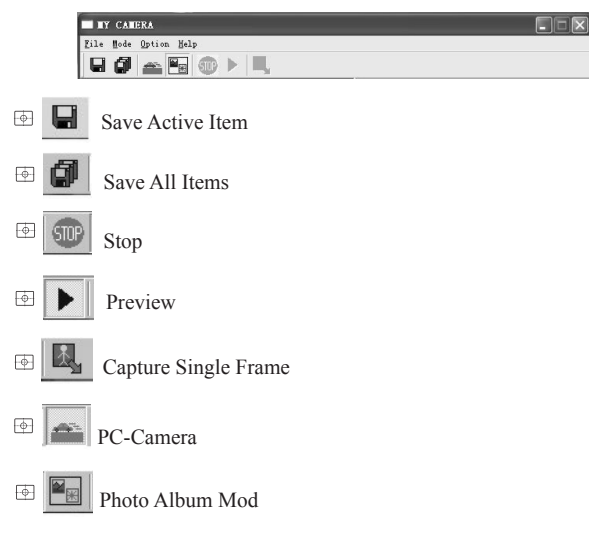

# **4.4 Video Parameter setting**

Choose the video color space and video size

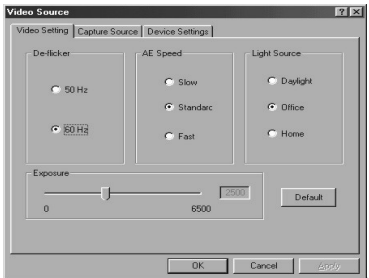

- **De-flicker:** Set AC frequency of fluorescent light.
- AE Speed: Set the frame rate to capture video
- <sup>5</sup> Light Source: Select brightness environment
- Exposure:Set video exposure
- <sup>[46]</sup> Capture Source: Select Capture device
- Device Setting:Adjust various video settings, such as white balance, etc.
- Video Format

Choose the video color space and video size

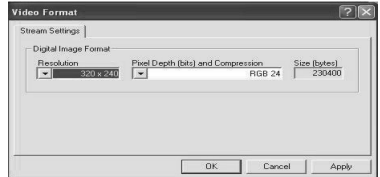

#### **4.5 Download File**

Connect the mini digital camera with your computer via USB cable, then double click shortcut  $\bigcirc$  on the computer desk, the following figures will pop up:

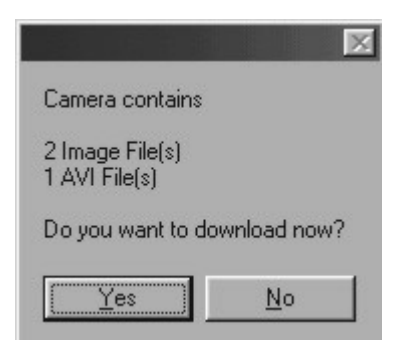

Press button "YES", all photos will be transferred to your PC.

### **4.6 Browse File**

 Select the photo in application window right side, and then this photo will be shown in application window left side as actual size

#### **4.7 Save File**

 $\Box$  The save one file which you have selected

**Press button <b>to** it is save all files

#### **4.8 Play AVI File**

After downloading video, below image shows (Download method is the same as that of photos)

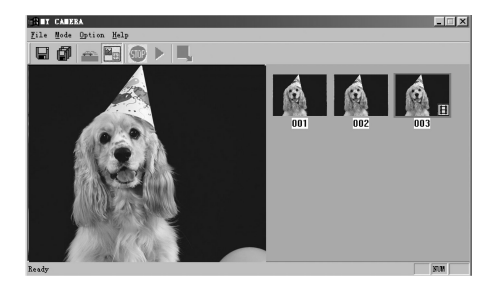

Click AVI play button to start (Computer should install multi-media software, e.g. Windows Media Player or Real Player Basic AVI play button)

#### **4.9 PC-CAMERA**

Connect the mini digital camera with your computer via USB cable, then

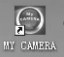

double click the shortcut on your computer desk. The following

interface will appear:

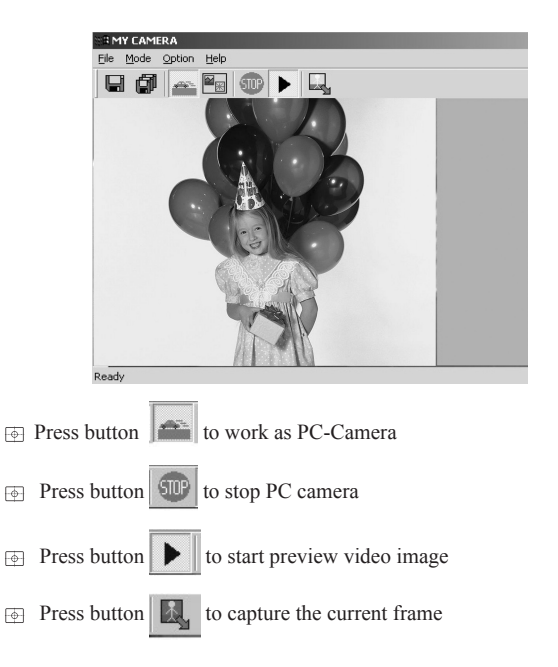

#### **5 Photo Impression4.0**

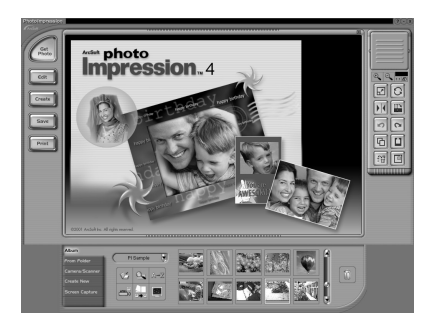

 Through the Photo Impression4.0 you can select to download photos and edit photos.

## **6. Safety Notice**

- **1)Never get the product wet or put it in high humid environment to prevent unstable performance.**
- **2)Turn off the camera before changing batteries and finish it with in**
	- **8 seconds to prevent data loss.**